# **Interfaces Caligráficas RISC**

João Paulo Pereira Dep. de Eng.ª Informática ISEP/INESC R. de São Tomé, Porto jpp@dei.isep.ipp.pt

Joaquim A. Jorge Dep. de Engenharia Informática IST/UTL Av. Rovisco Pais, Lisboa jorgej@acm.org

Vasco Branco Dep. de Comunicação e Arte Univ. de Aveiro Aveiro vab@ca.ua.pt

F. Nunes Ferreira Dep. de Eng.ª Electrotécnica e de Computadores FEUP R. dos Bragas, Porto fnf@fe.up.pt

## **Sumário**

*Ao aumento do poder de cálculo das plataformas computacionais na última década não têm correspondido ganhos de usabilidade dos programas de desenho assistido por computador, pese embora o sucesso das chamadas interfaces de tampo de secretária (desktop). Tal deve-se ao facto de os modelos de construção de objectos e cenas tridimensionais reflectirem mais as características e virtudes da representação computacional desses objectos e não o ponto de vista do utilizador. No presente artigo abordamos o problema através da simplificação da interface e número de comandos, construindo incrementalmente imagens complexas recorrendo a uma interface caligráfica de repertório reduzido de comandos. Através do sistema GIDeS procuramos demonstrar que um conjunto simples de formas base e comandos de manipulação permite construir cenas surpreendentemente complexas graças a um paradigma de desenho incremental, satisfação inteligente de restrições e reconhecimento de esboços.* 

## **Palavras-chave**

*Técnicas de Interacção, Modelação 3D, Desenho de Esboços, Interfaces Gestuais, Interfaces Caligráficas.* 

## **1. INTRODUÇÃO**

A evolução dos sistemas de CAD nas últimas décadas caracteriza-se, entre outros aspectos, pelo facto de o notável incremento no poder dos mesmos como ferramentas de apoio ao design ter sido obtido à custa de um indesejável aumento na complexidade da sua utilização e de um consequente distanciamento dos mesmos em relação aos tradicionais papel e lápis [Blinn90]. A profusão de comandos existentes e a rigidez da interacção tendem a intrometer-se na mente do designer, perturbando os processos criativos do mesmo, pelo que não surpreende que este opte pela utilização do papel e do lápis nas fases iniciais do design, recorrendo ao computador apenas nas derradeiras etapas, quando a forma do objecto em concepção já está estabelecida e importa converter o esboço num desenho rigoroso.

Existe por conseguinte um fosso aparentemente intransponível entre o papel e o lápis por um lado, de utilização simples e passiva, e os sistemas de CAD profissionais, complexos e pouco naturais, por outro.

Em 1994 foi apresentado o protótipo IDeS [Branco94], um sistema computacional de apoio ao design que constituiu uma primeira tentativa de substituir com vantagem o papel e o lápis nas fases iniciais e criativas daquele processo. A concepção de IDeS teve como paradigma subjacente o desenho esboçado pelo utilizador, a partir do qual, e em conjugação com operações de construção, era concebido um modelo aproximado do objecto 3D pretendido pelo designer.

Em 2000 apresentámos a primeira versão do sistema GIDeS [Pereira00a] [Pereira00b], uma evolução do sistema de Branco caracterizada, entre outros aspectos, pela substituição da interface manobrada por menus por uma interface caligráfica [Jorge94] [Jorge00] baseada no desenho de esboços, em que é adoptada uma forma inovadora e não intrusiva<sup>1</sup> de lidar com a ambiguidade e a imprecisão inerentes aos processos humanos de transmissão de informação, convertendo-as em mais valias que levam a uma maior aproximação dos sistemas de CAD aos tradicionais papel e lápis. As listas de expectativas

l

<sup>&</sup>lt;sup>1</sup> Este modo não intrusivo de apresentar ao utilizador informação dependente do contexto, sugerindo mas não impondo um leque de acções alternativas, e gerindo com eficácia eventuais ambiguidades, foi denominado de listas de expectativas [Pereira00a].

1-3 de Outubro 2001

reduzem também a carga cognitiva imposta ao utilizador, na medida em que permitem reduzir o conjunto de instruções – gestos de comando – do sistema, abrindo o caminho para uma nova classe de interfaces a que demos o nome de RISC – *Reduced Instruction Set Calligraphic Interfaces* [Pereira01].

A concepção da nova versão do sistema GIDeS tem como paradigma o que nós designamos por desenho incremental, um processo construtivo que tem como objectivo a transposição do já referido hiato entre o desenho puro de esboços, por um lado, e a abordagem tradicional dos sistemas computacionais de apoio ao design actualmente existentes, por outro.

Tendo como base o desenho, o sistema GIDeS continua a ser adequado para as fases iniciais do design, na medida em que se aproxima, na sua facilidade de utilização, do conjunto papel/lápis tão do agrado dos designers. No entanto esta nova versão inclui algumas inovações que permitem a concepção rigorosa de modelos de objectos 3D, sem pôr em causa a simplicidade e a naturalidade dos processos de interacção intuitiva.

A precisão requerida nas fases finais do design é obtida com o recurso a uma permanente assistência ao utilizador por parte do sistema, assistência essa que decorre a todos os níveis do processo de edição<sup>2</sup> e que consiste em sugerir restrições que, a serem aceites, convertem os esboços imprecisos do utilizador em desenhos técnicos rigorosos. Para além disso, as restrições implementadas especificamente no âmbito da edição 3D podem ser complementadas com as restrições inerentes à edição 2D, mediante a utilização de linhas de construção.

Neste artigo procedemos à descrição das funcionalidades e aperfeiçoamentos introduzidos na nova versão do sistema GIDeS, comparando-o com outros trabalhos que têm vindo a ser desenvolvidos nesta área e apresentando a nossa abordagem ao processo de construção de desenhos precisos a partir de esboços ambíguos, sem pôr em causa as reconhecidas vantagens que são inerentes à utilização do papel e do lápis. São também apresentadas ilustrações de alguns objectos rigorosos construídos aquando da avaliação preliminar da usabilidade do nosso sistema. Por último, fazemos uma breve descrição da investigação em curso e do trabalho a realizar futuramente.

# **2. TRABALHO RELACIONADO**

l

São em número significativo os trabalhos que têm vindo a ser realizados nos últimos anos no âmbito dos sistemas gestuais aplicados à modelação 3D e a outros domínios. O protótipo GIDeS foi já objecto de um estudo comparativo com alguns destes trabalhos, o qual pode ser encontrado em [Pereira00b]. De entre os trabalhos analisados constam o sistema SKETCH de Zeleznik *et al.* [Zeleznik96], o protótipo Jot de Forsberg *et al.* [Forsberg97], o *bloco-notas* translúcido desenvolvido por Encarnação *et al.* [Encarnação99], o sistema Teddy de Igarashi *et al.* [Igarashi99] e o protótipo Pegasus de Igarashi *et al.* [Igarashi97].

Mais recentemente Fonseca *et al.* desenvolveram o sistema CALI, uma biblioteca de componentes para a construção de interfaces caligráficas que tem como ponto de partida um núcleo de reconhecimento de formas geométricas e comandos gestuais [Fonseca00]. O algoritmo de reconhecimento funciona com base na determinação de características geométricas simples e recorre à utilização de lógica difusa para lidar com ambiguidades.

Mankoff *et al.* passam em revista algumas das interfaces existentes cujo funcionamento se baseia nalgum tipo de reconhecimento<sup>3</sup>, e dão um especial destaque para o problema da ambiguidade e para as técnicas utilizadas na sua resolução [Mankoff00b]. Com base neste estudo desenvolveram um *toolkit* de interfaces com o utilizador designado por OOPS – *Organized Option Pruning System* – que consiste essencialmente numa biblioteca de técnicas reutilizáveis de correcção de erros – denominadas técnicas de mediação – complementadas com a infra-estrutura necessária ao tratamento da ambiguidade [Mankoff00a].

Gross *et al.* desenvolveram um projecto designado por BoE – *Back of an Envelope* – que recorre à utilização de interfaces caligráficas nos mais variados domínios de aplicação como sejam as bases de dados, os programas de simulação, a modelação 3D, etc. [Gross00]. A abordagem utilizada pretende combinar as virtudes das interfaces altamente estruturadas utilizadas nos programas de desenho e modelação rigorosos, por um lado, com a liberdade e flexibilidade das interfaces que possibilitam o desenho à mão livre, por outro.

Turner *et al.* desenvolveram um sistema de modelação designado por Stilton que permite a construção de modelos de objectos tridimensionais numa projecção em perspectiva ou em fotografias panorâmicas mapeadas na cena como sendo o "chão" e as "paredes" [Turner00]. A informação geométrica necessária ao processo de reconstrução é obtida a partir dos esboços feitos pelo utilizador num plano imaginário situado à sua frente.

# **3. GIDES: SITUAÇÃO ACTUAL**

A nova versão do sistema GIDeS sofreu melhoramentos e inclui agora novas funcionalidades no sentido de tornar o sistema adequado a todas as etapas do design, desde as fases criativas iniciais, à edição rigorosa dos objectos resultantes dos esboços imprecisos do utilizador.

l

<sup>&</sup>lt;sup>2</sup> Desde o desenho de esboços – edição  $2D - \dot{a}$  construção e transformação de modelos de objectos tridimensionais complexos – edição 3D.

<sup>&</sup>lt;sup>3</sup> Não só gestual mas também da fala e da escrita, entre outros.

10º Encontro Português de Computação Gráfica

1-3 de Outubro 2001

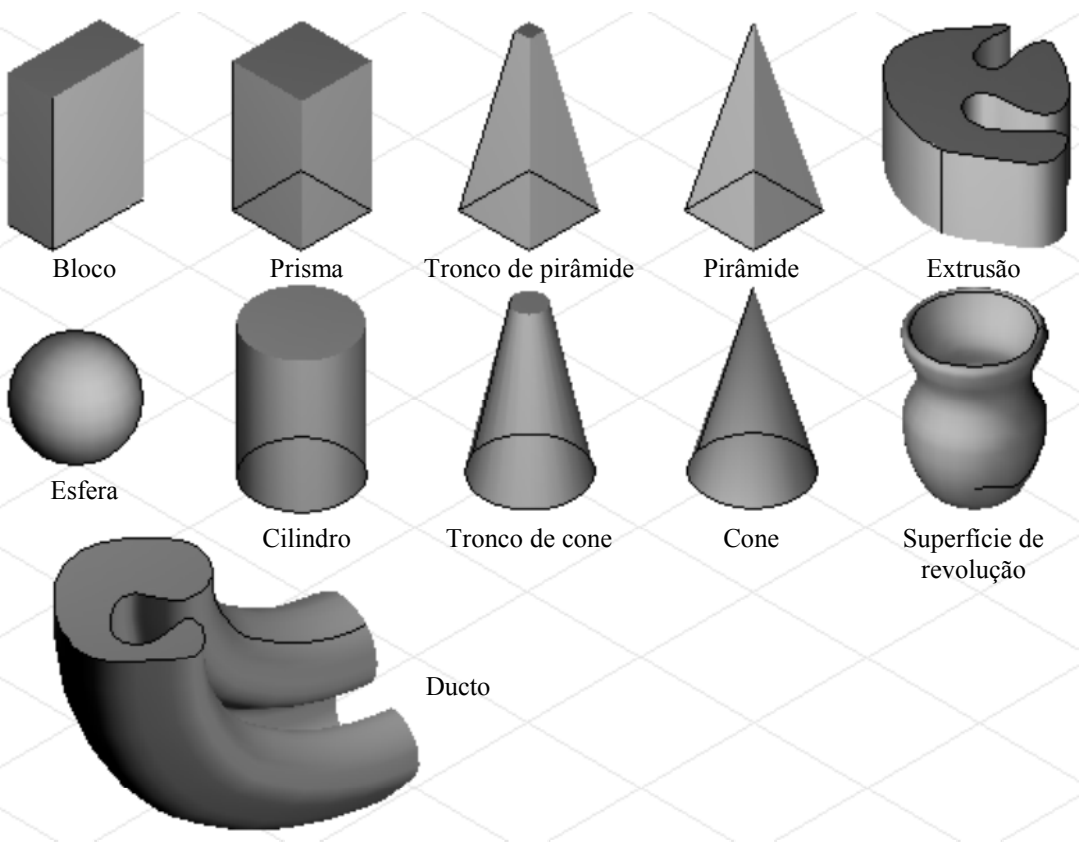

**Figura 1 – Primitivas 3D e gestos correspondentes** 

# **3.1 Reconhecimento e listas de expectativas**

A arquitectura básica da interface caligráfica, descrita em [Pereira00b], foi objecto de vários aperfeiçoamentos, nomeadamente ao nível dos módulos de reconhecimento de gestos e das listas de expectativas.

Foi acrescentada uma nova primitiva – o ducto – ao conjunto de primitivas 3D já existente (Figura 1).

Aos dois sistemas de reconhecimento de gestos de comando e ao processo topológico e geométrico de classificação dos gestos correspondentes às primitivas 3D, já existentes na primeira versão, foram acrescentados mais dois módulos, o primeiro responsável pelo reconhecimento de primitivas de desenho – circunferências, elipses, linhas curvas genéricas, segmentos de recta e linha poligonais – e o segundo incumbido de identificar as situações em que pode ser desejável a execução de uma operação booleana entre sólidos e inferir, na maioria dos casos, qual das operações disponíveis é a mais adequada ao contexto. Os novos módulos funcionam em conjugação com o mecanismo de geração de listas de expectativas, o qual foi objecto de uma profunda remodelação ao nível da apresentação gráfica: com excepção das listas de comandos, a utilização de ícones dependentes do contexto foi preterida em favor de representações em escala reduzida dos elementos de desenho e das primitivas 3D que vão sendo sugeridos no decurso das acções do utilizador.

A Figura 2 ilustra um exemplo de como as listas de expectativas permitem reduzir significativamente o número de gestos de comando reconhecidos pelo sistema – interfaces RISC – e limitar, por conseguinte, a carga cognitiva imposta ao utilizador. Neste caso temos dois comandos – o de apagar e o de aplicar uma textura a um sólido – que partilham o mesmo gesto de "riscar".

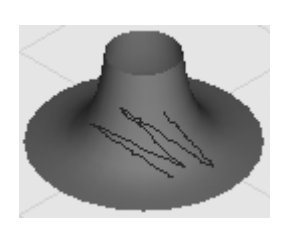

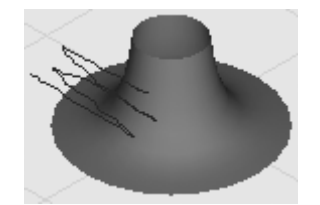

 **a) apagar b) aplicar/remover uma textura c) ambiguidade de comandos** 

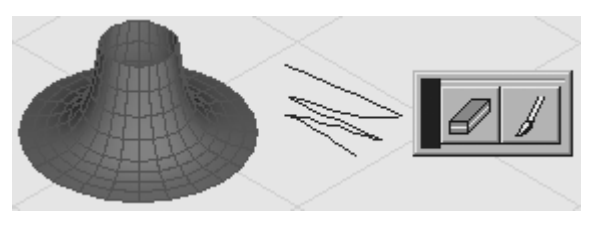

**Figura 2 – Lista de expectativas de comandos** 

10º Encontro Português de Computação Gráfica 1-3 de Outubro 2001

A diferença reside no facto de o traço de apagar ter de intersectar a fronteira correspondente à projecção do objecto (Figura 2a), por oposição ao traço de textura que tem de ser inteiramente desenhado sobre a superfície da referida projecção (Figura 2b). O designer pode também optar por apagar ou aplicar uma textura a um conjunto previamente seleccionado de sólidos. Nestas circunstâncias o sistema GIDeS não dispõe de informação contextual suficiente para identificar o comando pretendido, pelo que é gerada uma lista de expectativas de comandos (Figura 2c).

A Figura 3 mostra como uma lista de expectativas pode fazer uso da ambiguidade intrínseca aos processos de reconhecimento gestual e transformá-la numa mais valia para o utilizador. O sistema de reconhecimento de primitivas de desenho começa por classificar o traço como sendo suave ou anguloso, após o que a lista de expectativas adequada ao contexto é gerada com as diversas opções ordenadas em função da classificação que foi feita. No exemplo o designer esboçou um traço suave muito semelhante a uma elipse, e a primeira sugestão da lista consiste efectivamente naquela primitiva, mas a verdade é que existe a possibilidade de o utilizador pretender uma linha curva genérica a qual, sendo parecida, é não obstante diferente de uma elipse. A segunda sugestão da lista, uma *spline* fechada, vem de encontro às expectativas do designer. A terceira opção – uma linha poligonal fechada – prevê a hipótese de o sistema ter interpretado incorrectamente o desejo do utilizador esboçar uma linha suave, pelo que também é sugerida a correspondente linha angulosa.

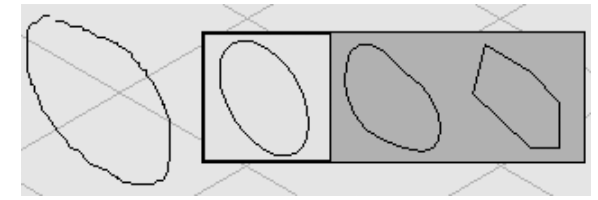

## **Figura 3 – Lista de expectativas de primitivas de desenho**

Este exemplo ilustra também como o emprego de listas de expectativas veio resolver um dos problemas mais delicados dos sistemas de reconhecimento gestual. Estes processos de classificação não devem, por um lado, ser demasiado rigorosos, sob pena de a taxa de ocorrência de falsos negativos ser elevada. Por outro lado o sistema não deve, de igual modo, ser demasiado tolerante, caso contrário a taxa de incidência de falsos positivos aumentará significativamente. A utilização de listas de expectativas permite que o módulo de reconhecimento seja ajustado no sentido de ser amplamente tolerante à imprecisão dos traços esboçados, sendo que a ocorrência de eventuais falsos positivos não vai prejudicar o utilizador, uma vez que este pode pura e simplesmente

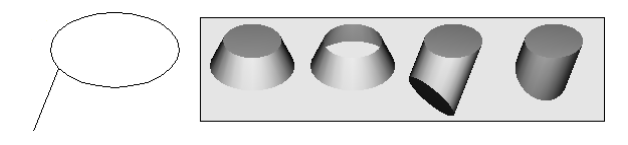

ignorar as sugestões que não lhe convêm e prosseguir com o seu trabalho.

#### **Figura 4 – Lista de expectativas de primitivas 3D**

Na Figura 4 está representada uma lista de expectativas de primitivas 3D. Atente-se uma vez mais como as interfaces RISC permitem que o mesmo gesto seja interpretado de diferentes maneiras, no exemplo da figura como um tronco de cone, uma superfície de revolução e dois ductos com orientações distintas. Observe-se também o aspecto gráfico das diversas opções da lista, em que os ícones existentes na primeira versão do sistema GIDeS foram substituídos por modelos em escala reduzida das primitivas em causa.

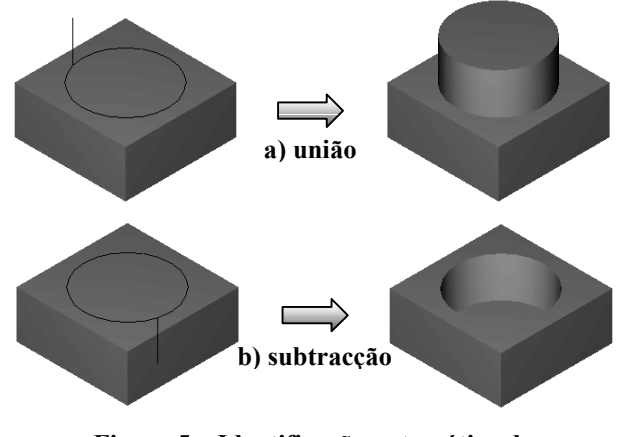

#### **Figura 5 – Identificação automática de operações booleanas**

Sempre que o designer esboça uma primitiva sobre um sólido já existente na cena, o novo objecto é devidamente colocado e ligado ao primeiro. O sistema tenta nestas circunstâncias identificar a operação booleana – união ou subtracção – adequada ao contexto, com base na orientação do traço desenhado pelo utilizador (Figura 5). Certas primitivas, como é o caso da esfera, não são orientadas, o que impede a identificação da operação booleana pretendida. Neste caso é gerada uma lista de expectativas que permite ao utilizador resolver a indeterminação (Figura 6).

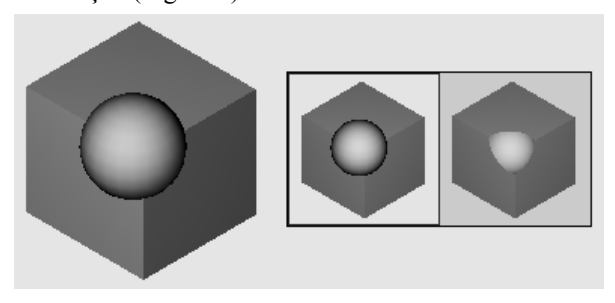

**Figura 6 – Lista de expectativas de operações booleanas** 

## **3.2 Edição 2D: Correcção de esboços**

O sistema GIDeS permite ao utilizador corrigir a forma dos traços esboçados. Este, à semelhança do que os designers costumam fazer com o papel e lápis, limita-se a desenhar directamente sobre a secção da curva que 10º Encontro Português de Computação Gráfica

1-3 de Outubro 2001

pretende alterar, encarregando-se o módulo de edição 2D de identificar e apagar a porção indesejada (Figura 7).

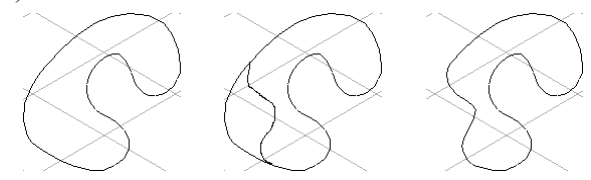

**Figura 7 – Correcção de esboços** 

# **3.3 Edição 3D**

O sistema GIDes oferece ao utilizador um conjunto de funcionalidades que lhe permitem editar objectos tridimensionais de uma forma simples e eficiente. Para além de um *clipboard*, existem quatro modos de interacção, seleccionáveis por meio de uma lista de expectativas (Figura 8), dos quais três estão associados a transformações geométricas de corpo rígido e um ao corte de objectos.

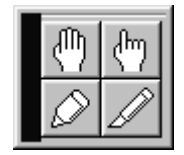

**Figura 8 – Operações de edição 3D** 

# *3.3.1 Clipboard*

O *clipboard* permite efectuar as tradicionais operações de corte, cópia e colagem de objectos tridimensionais<sup>4</sup>.

# *3.3.2 Transformações geométricas*

A nossa abordagem à tarefa de efectuar transformações geométricas de corpo rígido – translações e rotações – é diferente da que é habitual encontrar nos sistemas de CAD existentes comercialmente. Em vez de deduzir as transformações necessárias à realização da tarefa que tem em mente, o utilizador dispõe de três modos de interacção distintos os quais, mediante o desenho de simples traços, habilitam o sistema a inferir, com base em determinadas restrições<sup>5</sup>, as transformações que devem ser levadas a cabo.

# *3.3.2.1 Colagem*

 $\overline{a}$ 

Neste modo de interacção, o utilizador desenha uma linha a ligar dois sólidos e o sistema efectua o conjunto de transformações necessário para ligar – colar – o primeiro objecto ao segundo pelas faces especificadas (Figura 9). Sólidos eventualmente colados ao primeiro sofrem o mesmo conjunto de transformações, de forma a manterem-se colados.

5 As restrições envolvidas são de três tipos: coincidência dos planos de faces, alinhamento de arestas e coincidência de vértices.

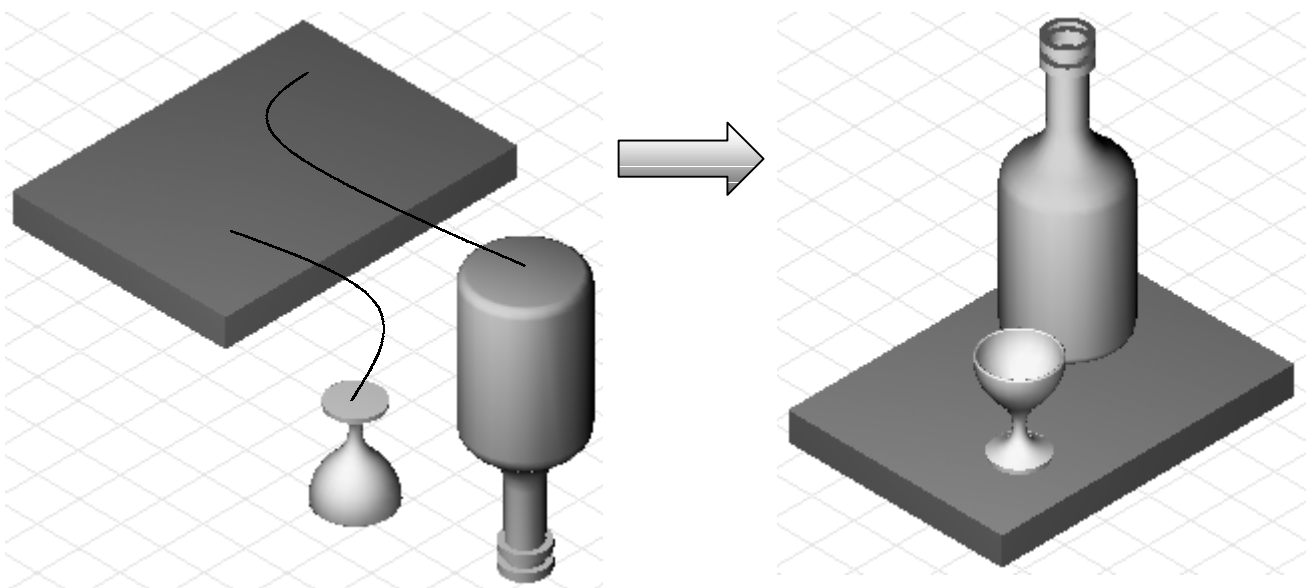

**Figura 9 – Colagem de objectos** 

<sup>4</sup> Não obstante as designações em português serem as mesmas, convém não confundir as operações do *clipboard* com os modos de corte e colagem de objectos descritos nas secções que se seguem.

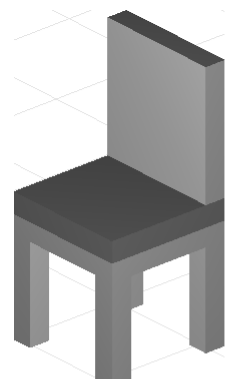

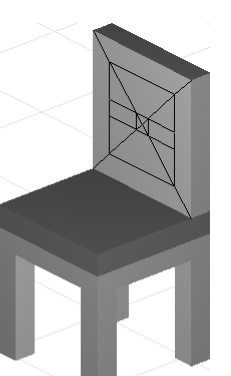

**a) objecto a editar b) linhas de construção** 

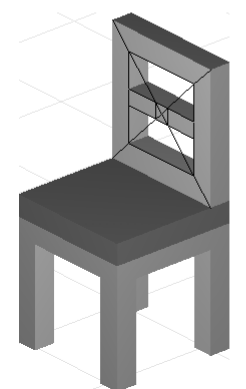

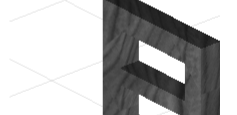

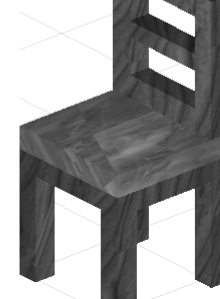

**c) corte do objecto d) acabamento final** 

## **Figura 10 – Utilização de linhas de construção no corte rigoroso de objectos**

# *3.3.2.2 Ajustamento*

Quando um sólido está colado a outro, este modo permite ao utilizador ajustar a posição do primeiro em relação ao segundo. O sistema identifica as restrições a aplicar ao processo de translação, de modo a que o objecto possa apenas deslizar ao longo do plano da face à qual está ligado. Outros sólidos eventualmente colados ao objecto são alvo da mesma transformação.

## *3.3.2.3 Deslocamento*

Este modo de interacção permite ao utilizador colocar sem restrições um objecto na cena. O processo de translação é também aplicado a outros sólidos eventualmente colados ao primeiro. Um mecanismo de detecção permite o posicionamento do objecto em cima de outros sólidos já existentes.

# *3.3.3 Cortes*

O sistema GIDeS põe à disposição do designer um modo de interacção que lhe permite efectuar com simplicidade e eficácia cortes de objectos tridimensionais. Este limita-se a desenhar o perfil do corte pretendido, encarregando-se o sistema de determinar, construir e subtrair um sólido de extrusão ao objecto em causa, de modo a obter o efeito desejado. Os perfis de corte podem ser abertos ou fechados. A Figura 10 ilustra as fases finais do processo de construção rigorosa de uma cadeira, sendo que na terceira (Figura 10c) se procede ao corte do bloco que irá constituir as costas do objecto. A figura exemplifica também a utilização de linhas de construção (Figura 10b) que vão servir de guia ao utilizador no delineamento preciso dos perfis de corte.

# **3.4 Operações de câmara**

Não obstante estarem ainda disponíveis os gestos de comando que permitem efectuar operações de câmara, existe agora um processo alternativo de manipulação directa que é activado sempre que o utilizador pressiona o botão lateral do estilete. O sistema gera uma lista de expectativas a qual permite escolher a operação – *pan*, *zoom* e *viewpoint* – pretendida, bem como restaurar a isometria (Figura 11).

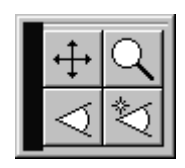

**Figura 11 – Operações de câmara** 

# **4. CONCLUSÕES E TRABALHO FUTURO**

A avaliação formal de usabilidade da nova versão do sistema GIDeS está ainda em curso. No entanto foram já realizados testes preliminares junto de uma pequena amostra de designers, e os comentários e resultados obtidos são deveras encorajadores. As Figuras 12 e 13 ilustram alguns exemplos de objectos rigorosos razoavelmente complexos realizados aquando dos referidos testes. Com base nas sugestões que nos foram feitas estamos a considerar o desenvolvimento do protótipo em duas orientações distintas. A primeira tem a ver com a implementação de uma camada suplementar de desenho – *layer* – reservada para as linhas de construção. Actualmente o sistema comporta apenas duas camadas, uma de desenho 2D e outra de objectos 3D, pelo que não lhe é possível discernir as linhas de construção dos restantes elementos de desenho. Isto tem o inconveniente de obrigar o utilizador a apagar manualmente as referidas linhas assim que estas deixam de lhe ser úteis. A existência de uma terceira camada resolve eficazmente este problema.

A segunda linha de investigação que está a ser seguida tem a ver com o alargamento do leque de restrições disponibilizado pelo sistema. Actualmente apenas algumas restrições relativamente simples – gravidades linear, angular e radial, coincidência de faces, arestas e vértices – foram implementadas. Restrições mais complexas como a simetria, a reflexão e outras estão também a ser analisadas.

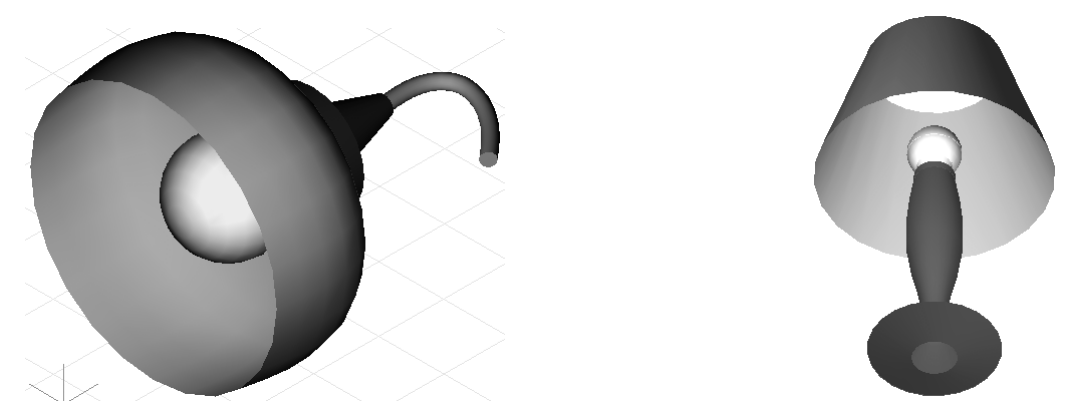

**Figura 12 – Candeeiros** 

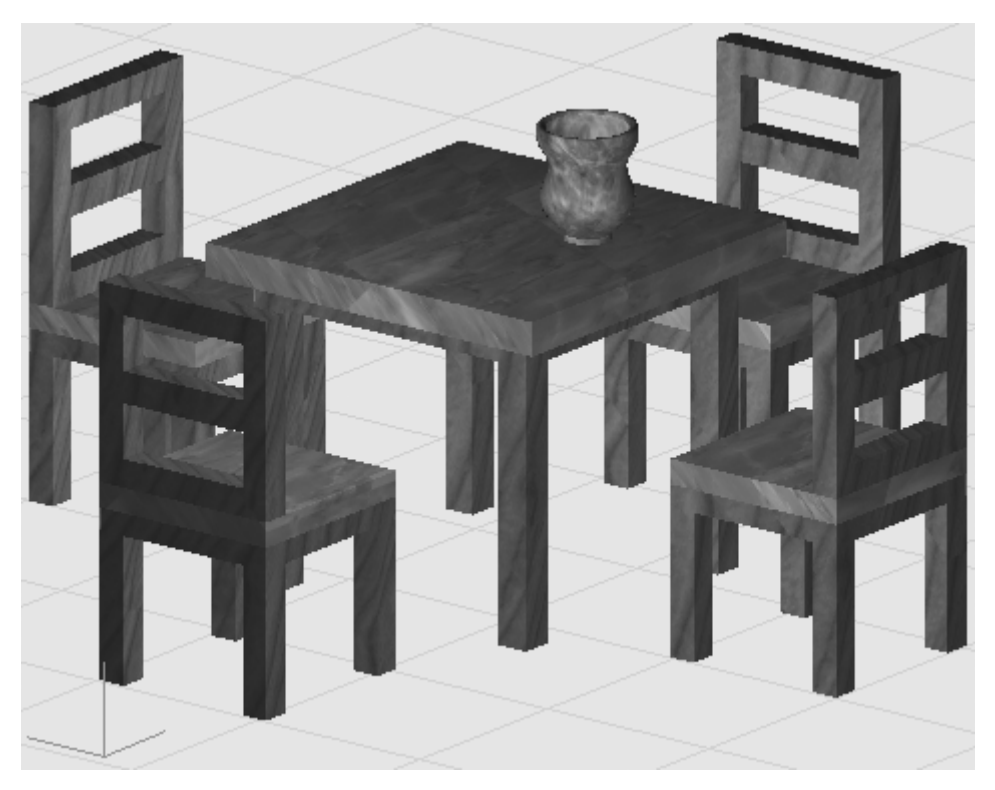

**Figura 13 – Mesa, cadeiras e vaso** 

# **5. REFERÊNCIAS**

- [Blinn90] Blinn J F: Jim Blinn's Corner The Ultimate Design Tool, *Computer Graphics & Applications*, *IEEE*, Vol. 10, No. 11, pp. 90 – 92, 1990.
- [Branco94] Branco V, Ferreira F N, Costa A: Sketching 3D models with 2D interaction devices, *EUROGRAPHICS '94 Conference Proceedings*, Daehlen M, Kjelldahl L (editors), Oslo, Blackwell Pub., pp. 489 – 502, 1994.
- [Encarnação99] Encarnação L M, Bimber O, Schmalstieg D, Chandler S D: A Translucent Sketchpad for the Virtual Table Exploring Motion-based Gesture Recognition, *Computer Graphics Forum*, Vol. 18, No. 3, pp. C-277 – C-285, 1999.
- [Fonseca00] Fonseca M J, Jorge J A: C<sub>AL</sub>I: Uma Biblioteca de Componentes para Interfaces Caligráficas,

*Actas do 9.º Encontro Português de Computação Gráfica*, pp. 93 – 100, Fev. 2000.

- [Forsberg97] Forsberg A S, LaViola Jr. J J, Markosian L, Zeleznik R C: Seamless Interaction in Virtual Reality, *Computer Graphics & Applications*, *IEEE*, Vol. 17, No. 6, pp. 6 – 9, 1997.
- [Gross00] Gross M D, Do E Y-L: Drawing on the Back of an Envelope: a framework for interacting with application programs by freehand drawing, *Computers & Graphics*, Vol. 24, No. 6, pp. 835 – 849, Elsevier, Dec. 2000.
- [Igarashi97] Igarashi T, Matsuoka S, Kawachiya S, Tanaka H: Interactive Beautification: A Technique for Rapid Geometric Design, *Proceedings of the ACM Symposium on User Interface Software Technology (UIST)*, 1997.

10º Encontro Português de Computação Gráfica 1-3 de Outubro 2001

- [Igarashi99] Igarashi T, Matsuoka S, Tanaka H: Teddy: A Sketching Interface for 3D Freeform Design, *SIGGRAPH '99 Conference Proceedings*, *ACM*, 1999.
- [Jorge94] Jorge J A: Parsing Adjacency Grammars for Calligraphic Interfaces, PhD Thesis, Rensselaer Polytechnic Institute, Troy, New York, 1994.
- [Jorge00] Jorge J A, Glinert E P: Calligraphic Interfaces: towards a new generation of interactive systems, Jorge J A, Glinert E P (guest editors)*, Computers & Graphics*, Vol. 24, No. 6, pp. 817, Elsevier, Dec. 2000.
- [Mankoff00a] Mankoff J, Hudson S E, Abowd G D: Providing integrated toolkit-level support for ambiguity in recognition-based interfaces, *Proceedings of ACM CHI'00 Conference on Human Factors in Computing Systems*, pp. 368 – 375, 2000.
- [Mankoff00b] Mankoff J, Abowd G D, Hudson S E: OOPS: a toolkit supporting mediation techniques for resolving ambiguity in recognition-based interfaces, *Computers & Graphics*, Vol. 24, No. 6, pp. 819 – 834, Elsevier, Dec. 2000.
- [Pereira00a] Pereira J P, Jorge J A, Branco V, Ferreira F N: Towards Calligraphic Interfaces: Sketching

3D Scenes with Gestures and Context Icons, *The 8 th International Conference in Central Europe on Computer Graphics, Visualization and Interactive Digital Media 2000*, Plzen, Czech Republic, Feb. 2000.

- [Pereira00b] Pereira J P, Jorge J A, Branco V, Ferreira F N: GIDeS: Uma Abordagem Caligráfica à Edição 3D, *Actas do 9.º Encontro Português de Computação Gráfica*, pp. 101 – 108, Fev. 2000.
- [Pereira01] Pereira J P, Jorge J A, Branco V, Ferreira F N: Reduced Instruction Set Calligraphic Interfaces: Sketching Complex 3D Objects with (Fewer) Gestures,  $d^3$  desire designum design, 4th European Academy of Design Conference Proceedings, pp. 194 – 196, Aveiro, Portugal, April 2001.
- [Turner00] Turner A, Chapman D, Penn A: Sketching space, *Computers & Graphics*, Vol. 24, No. 6, pp. 869 – 879, Elsevier, Dec. 2000.
- [Zeleznik96] Zeleznik R C, Herndon K P, Hughes J F: SKETCH: An Interface for Sketching 3D Scenes, *SIGGRAPH '96 Conference Proceedings*, *ACM*, Vol. 30, No. 4, pp. 163 – 170, 1996.